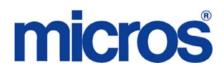

## Restaurant Enterprise Solution (RES) Version 4.9 Maintenance Release 1

#### About This Document

This document provides installation instructions for the MICROS Restaurant Enterprise Solution (RES) Maintenance Release 1 for Version 4.9. The process ensures the proper transfer and configuration of the files, programs, and database required for the smooth operation of the applications.

Within each section, product information is organized as follows:

- What's New
- What's Enhanced
- What's Revised

Each section begins with an introduction and includes a table that summarizes the features and functionality incorporated in this version of the software. The table provides hypertext links to supplementary text and graphics about the selected topics.

For more information on these features, and step-by-step instructions for configuring them, refer to the product's Online Reference Manual, available from the MICROS website.

#### **Declarations**

#### Warranties

Although the best efforts are made to ensure that the information in this document is complete and correct, MICROS Systems, Inc. makes no warranty of any kind with regard to this material, including but not limited to the implied warranties of marketability and fitness for a particular purpose.

Information in this document is subject to change without notice.

No part of this document may be reproduced or transmitted in any form or by any means, electronic or mechanical, including photocopying, recording, or information recording and retrieval systems, for any purpose other than for personal use, without the express written permission of MICROS Systems, Inc.

MICROS Systems, Inc. shall not be liable for errors contained herein or for incidental or consequential damages in connection with the furnishing, performance, or use of this document.

#### **Trademarks**

FrameMaker is a registered trademark of Adobe Corporation.

Microsoft, Microsoft Excel, Win32, Windows, Windows  $^{@}$ 95, Windows 2000 (Win2K), and Windows NT are either registered trademarks or trademarks of Microsoft Corporation in the U.S. and/or other countries.

Visio is a registered trademark of Visio Corporation.

All other trademarks are the property of their respective owners.

### Maintenance Release 1

### **Installing a Maintenance Release**

This Maintenance Release can only be installed on a system that has the released version of RES 4.9 (build 4.9.3.2824) installed.

#### **Before You Begin**

- 1. Close ALL running MICROS applications, except Control Panel.
- 2. In the MICROS Control Panel, set the Restaurant to OFF.
- 3. Make sure all of the POS Clients are at System Closed.
- 4. Close the MICROS Control Panel

#### **Installation**

- 1. Copy the Maintenance Release, RES\_49\_MR1.exe to the temp folder on your RES Server.
- 2. Double-click on RES\_49\_MR1.exe. The patch will run for a short time. Once the patch is complete, the RES server will automatically reboot.

#### **Installation Notes**

Installing the Maintenance Release on a RES server will stop all of the running MICROS services before installing the updated files. The RES server will reboot upon completion. The Maintenance Release may include updated files for the POS Clients. Once the server has rebooted, all of the clients will install the updated files. Once finished, the clients will then reboot.

Before installing updated files on your system, the Maintenance Release preserves the original files by appending.PrePatchRestore to the existing filename. **It is absolutely critical that these renamed files be left in place**, exactly as they are. The removal or modification of these archived .PrePatchRestore files will render your RES server un-patchable by future RES releases.

The same Maintenance Release may be installed more than once. This should not be needed, except in the rare case where an installation has failed. Multiple Maintenance Releases may be installed as needed.

Installing the Maintenance Release produces a log file named MicrosNovaPatch.log, which will be located in the *%windir%* folder.

Installing a Maintenance Release will create a unique registry key:

#### HKEY\_LOCAL\_MACHINE\SOFTWARE\MICROS\NovaFix\RES\_49\_MR1

Within this key, a value name 'Installed Date' is created. The data for this value will be the date the Maintenance Release was installed.

All maintenance releases will add a row to the database in db\_version\_cfg to indicate that a Maintenance Release patch has been executed against the DB. The 'db\_module\_desc' will be 'RES 4.9 Maintenance Release 1'. The 'db\_service\_pak\_desc' column will be the same as the RES row.

#### What's New

A new feature is defined as one that provides capabilities that were not available in previous versions of the application.

### **New Features Summarized**

The table below summarizes the new features included in this version.

| Module   | Revision                                              | CR ID/<br>SCR | Page |
|----------|-------------------------------------------------------|---------------|------|
| Hardware | Scale Certification Updated to Include Workstation 5A | N/A/<br>38213 | 5    |

## **New Features Detailed**

### Hardware

### Scale Certification Updated to Include Workstation 5A

CR ID #: N/A SCR #: 38213

With this release the ScaleAPI.dll has been updated to retrieve Scale Certification numbers to include the Workstation 5A.

#### **Enhanced**

#### What's Enhanced?

An enhancement is defined as a change made to improve or extend the functionality of the current 3700 POS application. To qualify as an enhancement, the change must satisfy the following criteria:

- The basic feature or functionality already exists in the previous release of the software.
- The change adds to or extends the current process. This differs from a revision (i.e., a bug fix) which corrects a problem not caught in the previous release of the software.

### **Enhancements Summarized**

The table below summarizes the enhancements included in this version.

| Module            | Enhancements                                                                                                    | CR ID/<br>SCR | Page |
|-------------------|----------------------------------------------------------------------------------------------------|---------------|------|
| RES DBS           | Cardholder Name Unmasked                                                                                                    | N/A/<br>38308 | 7    |
| POS<br>Operations | Remote Order Device Printing To<br>Include Print Group Sections, Print<br>Group Sub-Sections and Support<br>For API POS Printing | N/A/<br>38233 | 8    |
| ISL               | SIM Support Added for Future<br>Orders                                                                                           | N/A/<br>38229 | 13   |
|                   | Barcode SIM Event                                                                                                    | N/A/<br>38230 | 13   |

#### **RES DBS**

#### Cardholder Name Unmasked

CR ID #: N/A SCR #: 38308

With this release, it is now possible to print cardholder name on credit card vouchers. Previously, tenders that required credit card authorizations required the option bit 'Mask Cardholder Name' enabled for POS Operations to start. This has been amended.

Note

The Transaction Vault driver will still enforce masked cardholder name.

#### Configuration

Disable the following option bits to print cardholder name on credit card vouchers:

Navigate to the POS Configurator | Sales | Tender/Media | CC Tender

Mask Cardholder Name

Navigate to the POS Configurator | Revenue Center | RVC Credit Cards | Printing

• Do not print customer name on voucher

### **POS Operations**

Remote Order Device Printing To Include Print Group Sections, Print Group Sub-Sections and Support For API POS Printing

CR ID #: N/A SCR #: 38233

With this release remote order device printing will now support Print Group Sections, and Print Group Sub-Sections.

Print Group Sections will print prior to the start of a new set of menu items in the configured print group.

Sub-Sections will print prior to each item in the configured print group, starting at one.

The following table has been added to the database: Print\_grp\_def.

A column, 'ob\_rod\_print\_requires\_POS' has also been added to the 'UWS\_def' table. When editing this column to 'T' for the API workstation, it will cause that workstation to always print the remote order device output to a POS client.

Three new ISL events have been added to support this:

- Event print\_detail\_header
- Event print\_detail
- Event print\_detail\_trailer

Using the print\_detail event and adding at least 1 line will stop the native detail area output from displaying. Some developers will want to keep the native output, so they would only utilize the print\_detail\_header and/ or print\_detail\_trailer events.

To support these printing events, we have added ISL variables:

@Print\_Link - The print type that is the target of the print job

NOTE: Only the Order Device Output are currently valid.

- @Print\_Width The width of the current print job
- @Print\_Lines The number of ISL lines currently set to print
- @Print\_Text The actual data to print. This is index [1..N] where N is
- @Print\_Lines

Note

Setting the value of @Print\_Text[N+1] will effectively add a new line of text.

#### @Dtl\_Print\_Grp[1..N] where N is @NUMDTLT

Note

This is intended to allow the condiments to be sorted by their Print Group.

Example ISL Code using the new functionality (except the @Dtl\_Print\_Grp)

 $Var PL\_CUST\_RCPT : N2 = 1$ 

 $Var PL\_LCL\_ORDR : N2 = 2$ 

 $Var PL_JOURNAL : N2 = 3$ 

 $Var PL_REPORT : N2 = 4$ 

Var PL\_GST\_CHK : N2 = 5

 $Var PL\_FCR : N2 = 6$ 

 $Var PL_RMT_ORDR_1 : N2 = 9$ 

Var PL\_RMT\_ORDR\_32: N2 = 40

Event print\_detail\_header

Var line: a40

Var offset: N4

```
//Use the @Print_Link to control the formatting for the various print
devices
If ( @Print_Link >= PL_RMT_ORDR_1 and @Print_Link <=
PL_RMT_ORDR_32)
//Use the @Print_Lines value to avoid writing over the contents of a
previous script
offset = @Print_Lines
//NOTE: You add a new print line by setting the contents of the next
available line.
if (@Print_Width = 32)
format line as @DWON, "Customer DtlHdr", @DWOFF
@Print Text[offset+1] = line
else
format line as @DWON, " Customer DtlHdr ", @DWOFF
@Print_Text[offset+1] = line
endif
EndIf
EndEvent
Event print_detail
Var line: a40
Var offset: N4
Var sandwich_count : N4 = 0
Var i: N4
//Use the @Print_Link to control the formatting for the various print
devices
If ( @Print_Link >= PL_RMT_ORDR_1 and @Print_Link <=
PL_RMT_ORDR_32)
//Use the @Print_Lines value to avoid writing over the contents of a
previous script
offset = @Print_Lines
```

```
//NOTE: You add a new print line by setting the contents of the next
available line.
if ( @Print_Width = 32 )
format line as @REDON, @DWON, "Customer Items", @DWOFF,
@REDOFF
@Print_Text[@Print_Lines+1] = line
For i = 1 to @NUMDTLT
If @DTL TYPE[i] = "M"
If NOT bit(@DTL_TYPEDEF[i], 38) //MI_ITM_IS_BVG
sandwich_count = sandwich_count + 1
format line as @REDON, @DWON, "Sandwich #", sandwich_count,
@DWOFF, @REDOFF
@Print_Text[@Print_Lines+1] = line
format line as @DWON, @DTL_NAME[i], @DWOFF
@Print_Text[@Print_Lines+1] = line
EndIf
EndIf
EndFor
else
@Print_Text[offset+1] =
"1234567890123456789012345678901234567890"
format line as @REDON,
"1234567890123456789012345678901234567890", @REDOFF
@Print_Text[offset+2] = line
endif
EndIf
EndEvent
Event print_detail_trailer
Var line: a40
```

```
Var offset: N4
Var i: N4
//Use the @Print_Link to control the formatting for the various print
devices
If ( @Print_Link >= PL_RMT_ORDR_1 and @Print_Link <=
PL_RMT_ORDR_32)
//Use the @Print_Lines value to avoid writing over the contents of a
previous script
offset = @Print_Lines
//NOTE: You add a new print line by setting the contents of the next
available line.
if (@Print Width = 32)
format line as @REDON, @DWON, "Customer Drinks", @DWOFF,
@REDOFF
@Print_Text[@Print_Lines+1] = line
For i = 1 to @NUMDTLT
If @DTL_TYPE[i] = "M"
If bit(@DTL_TYPEDEF[i], 38) //MI_ITM_IS_BVG
format line as @DWON, @DTL_NAME[i], @DWOFF
@Print_Text[@Print_Lines+1] = line
EndIf
EndIf
EndFor
else
format line as @REDON, @DWON, "Customer DtlTrl", @DWOFF,
@REDOFF
@Print_Text[offset+1] = line
endif
EndIf
```

| End   | Event |
|-------|-------|
| Lillu |       |

#### **ISL**

#### SIM Support Added for Future Orders

CR ID #: N/A SCR #: 38229

With this release, support has been added to allow future orders and custom printing through SIM. CAutofire class has been altered to accommodate ISL scripts to process check related information during header and trailer printing events.

#### **Barcode SIM Event**

CR ID #: N/A SCR #: 38230

With this release a new BARCODE event can be added to an ISL script to intercept a barcode scan. The event should review the @UserEntry data to determine if the barcode is one of the items that it should be handling. If it chooses to handle the barcode, it should set the new @BarCodeProcessed value to 1 so that native processing of the barcode does not proceed.

A new @BarCodeProcessed value will allow the ISL script to determine if a previous script has handled the barcode or to set the value if it was able to be processed. These changes will allow a site to use an ISL script to intercept barcode scans and initiate specific processing such as adding a menu item or discount to a check. The example code below will intercept the scan of a retail item and ring a Soda to the check instead.

#### **EXAMPLE:**

Event barcode
//If a previous script has processed this,
//then don't bother doing any more processing

If @BARCODEPROCESSED = "N"

//If this is the barcode of a Mtn Dew

If (@UserEntry = "01208500")

//Load the keyboard macro to Ring in a Coke

//NOTE: The object number of a Soda in the sample DB is 708107

LoadKybdMacro key(3, 708107)

@BARCODEPROCESSED = "Y"

EndIf

EndIf

**EndEvent** 

### **Revisions**

#### What's Revised?

A revision is defined as a correction made to any existing form, feature, or function currently resident in the RES Version 4.9 software. To qualify as a revision, the change must satisfy the following criteria:

- The basic form, feature, or functionality must be part of the previous version of the software.
- The change must replace the current item or remove it from the application.

## **Revisions Summarized**

The table below summarizes the revisions included in this Maintenance Release.

| Module                    | Revision                                                                                    | CR ID/<br>SCR   | Page |
|---------------------------|---------------------------------------------------------------------------------------------|-----------------|------|
| Guest Service<br>Solution | Customer Search Results Have<br>Changed                                                     | 29180/<br>37866 | 18   |
|                           | 'Validate Block Numbers' Options<br>Can Prompt That Address is<br>Outside the Delivery Area | 29195/<br>37867 | 19   |

| Module            | Revision                                                                                                    | CR ID/<br>SCR   | Page |
|-------------------|----------------------------------------------------------------------------------------------------|-----------------|------|
| POS<br>Operations | Automatic Discounts Applying<br>Incorrect Amount                                                                    | 29688/<br>38194 | 19   |
|                   | Manually Enabled Automatic Discounts Incorrectly Applying                                                           | 29388/<br>38231 | 19   |
|                   | Quantity Threshold and Multi-Item<br>Price Threshold Discounts<br>Incorrect with Award Quantity<br>Greater Than One | N/A/<br>38234   | 19   |
|                   | 'Error Connecting to Autosequence PC' When Running Autosequence Through Operations                                  | 29046/<br>37951 | 20   |
|                   | Tendering When Using Filter Seat<br>Causes Breakpoint Error                                                         | 29501/<br>37889 | 20   |
|                   | 'Unhandled Exception' When<br>Using Filter Seat Function                                                            | 29708/<br>38083 | 20   |
|                   | 'Magnetic Card Required' When<br>Using an External Card Reader<br>With 'Require Mag Card Emp ID'                    | 29748/<br>38132 | 21   |
|                   | Tax Exempt Tendering While in<br>Tray Function Does Not Post to<br>Check                                            | 29231/<br>37650 | 21   |
|                   | Service Charges and Discounts Are Not Truncating                                                                    | 29551/<br>37922 | 21   |
|                   | 'Do Not Allow Menu Item Waste'<br>Menu Item Class Incorrectly<br>Updates Check Detail                               | 29722/<br>38104 | 22   |
|                   | Recipe Mode May Cause<br>'Condiment Not Allowed' Error                                                              | 26551/<br>35849 | 22   |
|                   | Service Totaling While Using Tray<br>Total Function May Result in<br>Negative Amount                                | N/A/<br>38292   | 22   |

| Module                | Revision                                                                                    | CR ID/<br>SCR   | Page |
|-----------------------|---------------------------------------------------------------------------------------------|-----------------|------|
|                       | Next Seat Incorrectly Tendering<br>When Using Tray Total Function                           | N/A/<br>38291   | 22   |
| KDS                   | Previous Round Touch Voids Do<br>Not Appear on KDS                                          | 29583/<br>38232 | 23   |
|                       | Orders Sent to KDS Sometimes<br>Appeared Incorrectly with Void<br>Status                    | 27728/<br>37401 | 23   |
| Database<br>Setup     | RES 4.9 MR 1 Databases Can<br>Now Be Upgraded to RES 5.0                                    | N/A/<br>38189   | 23   |
| Reports               | Time Period Report Duplicates<br>Order Type Information                                     | 29113/<br>37865 | 24   |
| Backoffice<br>GUI     | CM Verify Count Translation                                                                 | N/A/<br>37885   | 24   |
| Manager<br>Procedures | Manager Procedures on an NT<br>Client May Result in 'Unhandled<br>Exception'                | N/A/<br>38295   | 24   |
| Database              | MICROS.struct_xref_cfgTable May Cause Upgrade Problems                                      | N/A/<br>38298   | 25   |
| Menu Board            | Menu Boards May White Screen                                                                | 29858/<br>38316 | 25   |
| POS<br>Configurator   | Gray Out 'Table Object Alert Only<br>When Seated' if 'Enable Table<br>Object Alerts' is Off | N/A/<br>37877   | 25   |
|                       | Unable to Delete Tables From RVC Table Seating                                              | 29967/<br>38333 | 26   |

| Module        | Revision                                                                     | CR ID/<br>SCR   | Page |
|---------------|------------------------------------------------------------------------------|-----------------|------|
| Print Adapter | 'The Print Job ID is Already in<br>Use' May Occur                            | N/A/<br>38046   | 26   |
|               | Changing Kitchen Themes May<br>Cause Print Controller Issues on<br>PCWS 2010 | 28786/<br>37330 | 26   |
| Printing      | IDN Printing Did Not Work For<br>Euro and Other Symbols                      | N/A/<br>38014   | 27   |
| PINpad.dll    | POS Operations May Error With<br>'Unhandled Exception' on<br>PINpad.dll      | N/A/<br>38319   | 27   |
| Translation   | Japanese Translation Label Issues in POS Configurator                        | 29646/<br>38023 | 27   |

## **Revisions Detailed**

### **Guest Service Solutions**

## Customer Search Results Have Changed

CR ID #: 29180 SCR #: 37866

Previously when the user performed a search for a customer in the main dialog box, the search would include every name that came close in the database. For example, the search for Di resulted in the customer name Eddie first, rather than Dimitiri. This has been corrected.

## 'Validate Block Numbers' Options Can Prompt That Address is Outside the Delivery Area

CR ID #: 29195 SCR #: 37867

Prior to the release of RES Version 4.7, when the option bit 'Validate Block Number' was disabled the user was able to enter in a new customer through GSS by street name only. With the release of RES 4.7, the user receives a prompt that the address is outside the delivery area and is unable to enter in new customers by street name only. This has been corrected.

#### **POS Operations**

#### Automatic Discounts Applying Incorrect Amount

CR ID #: 29688 SCR #: 38194

Previously, when using quantity keys within a transaction and applying an automatic discount, it could result in an incorrect discount amount. This has been corrected.

## Manually Enabled Automatic Discounts Incorrectly Applying

CR ID #: 29388 SCR #: 38231

Previously, discounts would not function properly if items were ordered with the quantity of more than one. This has been corrected.

# Quantity Threshold and Multi-Item Price Threshold Discounts Incorrect with Award Quantity Greater Than One

CR ID #: N/A SCR #: 38234

Previously, the Quantity Threshold and Multi-Item Price Threshold

discount engine rule types would incorrectly apply a discount when the Award Quantity was set to anything other than one. This has been corrected.

## 'Error Connecting to Autosequence PC' When Running Autosequence Through Operations

CR ID #: 29046 SCR #: 37951

Previously, when running an autosequence that takes longer then eighty nine seconds to complete through operations, the message 'Error Connecting to Autosequence PC' would appear. This has been corrected.

## Tendering When Using Filter Seat Causes Breakpoint Error

CR ID #: 29501 SCR #: 37889

Previously, when tendering at least one seat in filter seat mode and clearing the functionality to service total, the following error could occur in certain circumstances.

'Unhandled Exception - BREAKPOINT'

This has been corrected.

### 'Unhandled Exception' When Using Filter Seat Function

CR ID #: 29708 SCR #: 38083

Previously, when using the filter seat function and voiding items from previous rounds it could cause an 'Unhandled Exception', in POS Operations. This has been corrected.

## 'Magnetic Card Required' When Using an External Card Reader With 'Require Mag Card Emp ID'

CR ID #: 29748 SCR #: 38132

Previously, when using an external card reader and enabling the employee class option 'Require Mag Card Emp ID', the error 'Magnetic Card Required' could appear in POS Operations. This has been corrected.

## Tax Exempt Tendering While in Tray Function Does Not Post to Check

CR ID #: 29231 SCR #: 37650

Previously, when using a tender that had an exempt tax class and using the tray totals function to filter the check, it could result in the tender not posting to the check. Tray totals are not allowed with tax exempt tenders. That is by design. Now a proper message will pop up and let the user know they should use the split check function instead. The filter seat function will also work with tax exempt tenders.

## Service Charges and Discounts Are Not Truncating

CR ID #: 29551 SCR #: 37922

Previously, service charges and discounts would not tuncate correctly in POS Operations when enabled in POS Configurator. This has been corrected.

## 'Do Not Allow Menu Item Waste' Menu Item Class Incorrectly Updates Check Detail

CR ID #: 29722 SCR #: 38104

Previously, in certain situations in Conversational Order Mode, non-wasteable items would display in check detail; this has been corrected.

## Recipe Mode May Cause 'Condiment Not Allowed' Error

CR ID #: 26551 SCR #: 35849

Previously, while in recipe mode and selecting a menu item with a condiment set assigned to it, may result in 'Condiment Not Allowed' to appear when closing the recipe mode window. This has been corrected.

## Service Totaling While Using Tray Total Function May Result in Negative Amount

CR ID #: N/A SCR #: 38292

Previously, when using tray totals and paying the check a 'Service 0.01-' message could display. This was due to a rounding error. It has been corrected.

## Next Seat Incorrectly Tendering When Using Tray Total Function

CR ID #: N/A SCR #: 38291

Previously, when using the tray total function and the first seat has been tendered, the next seat would incorrectly tender. An undesired refund may occur to the first seat or the tender of the second seat may not apply to the check. This has been corrected.

#### **KDS**

### Previous Round Touch Voids Do Not Appear on KDS

CR ID #: 29583 SCR #: 38232

Previously, when executing a touch void of a menu item from a previous round, the voided menu item did not appear on the KDS. This has been corrected.

## Orders Sent to KDS Sometimes Appeared Incorrectly with Void Status

CR ID #: 27728 SCR #: 37401

Previously, when an order was sent to a KDS with DOM enabled, and paid, after selecting void twice, the order appeared as voided on the KDS. This has been corrected. Now the message 'Last item void not allowed' will display.

### **Database Setup**

## RES 4.9 MR 1 Databases Can Now Be Upgraded to RES 5.0

CR ID #: N/A SCR #: 38189

Changes have been made to support upgrading a RES 4.9 MR 1 database directly to RES 5.0, with no intervening steps.

### **Reports**

### Time Period Report Duplicates Order Type Information

CR ID #: 29113 SCR #: 37865

With the release of RES Version 4.7, when the option bit is set to post previous rounds to the current order type and the user in operations changes order types, the Consolidate System Time Period Total Reportwill show sales for both order types. This has been corrected.

#### **Backoffice GUI**

### CM Verify Count Translation

CR ID #: N/A SCR #: 37885

Previously, if configured to translate to a language other than English, CM would encounter issues translating Verify Count within CM. This has been corrected.

## **Manager Procedures**

## Manager Procedures on an NT Client May Result in 'Unhandled Exception'

CR ID #: N/A SCR #: 38295

Previously, running Manager Procedures from POS Operations on an NT client could cause an 'Unhandled Exception', in POS Operations. This has been corrected.

#### **Database**

## MICROS.struct\_xref\_cfgTable May Cause Upgrade Problems

CR ID #: N/A SCR #: 38298

Previously, with the release of RES 4.8 MR4, the table MICROS.struct\_xref\_cfg was incorrectly updated with the 'struct\_seq' value of 111 instead of 112. This may cause upgraded problems. This has been corrected.

#### Menu Board

#### Menu Boards May White Screen

CR ID #: 29858 SCR #: 38316

Previously, menu boards could white screen and not reconnect if the application receives a IIS status code of 201. With this release, menu boards will reconnect itself after thirty seconds if white screen occurs.

## **POS Configurator**

## Gray Out 'Table Object Alert Only When Seated' if 'Enable Table Object Alerts' is Off

CR ID #: N/A SCR #: 37877

Previously, if the option 'Enable table object alerts' is not selected, the option 'Table object alert only when seated' can be selected. With this release, when 'Enable table object alerts' is not selected the option 'Table object alert only when seated' will now be grayed out.

#### **Configuration**

Navigate to the *POS Configurator | Revenue Center | RVC Touchscreen | Tables* 

- Enable table object alerts
- Table object alert only when seated

#### Unable to Delete Tables From RVC Table Seating

CR ID #: 29967 SCR #: 38333

Previously, the error message 'Unable to Delete Record' may occur when deleting a new or existing table from RVC Table Seating. This has been corrected.

#### **Print Adaptor**

### 'The Print Job ID is Already in Use' May Occur

CR ID #: N/A SCR #: 38046

Previously, the error message 'The Print Job ID is Already in Use.' may occur when running the same report simultaneously on two different workstations. This has been corrected.

## Changing Kitchen Themes May Cause Print Controller Issues on PCWS 2010

CR ID #: 28786 SCR #: 37330

Previously, when the PCWS 2010 was configured to be the KDS controller, the print controller would need to be reset if a transaction was being entered within twenty to thirty seconds of the kitchen theme being

Printing

changed. This has been corrected.

## IDN Printing Did Not Work For Euro and Other Symbols

CR ID #: N/A SCR #: 38014

Previously, the print translation mechanism did not work properly with IDN printers. This has been corrected. Now with the use of translation files the Euro symbol and other symbols can print to IDN printers for both Win32 and CE clients.

PINpad.dll

## POS Operations May Error With 'Unhandled Exception' on PINpad.dll

CR ID #: N/A SCR #: 38319

Previously, it was possible for POS Operations to error with 'Unhandled Exception' on PINpad.dll. This has been corrected.

**Translation** 

## Japanese Translation Label Issues in POS Configurator

CR ID #: 29646 SCR #: 38023

Previously, there were some options that would not show the Japanese

translation in POS Configurator. This has been corrected.

MD0003-164 November 24, 2010 Page 27 of 27